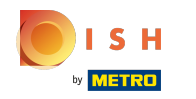

# A sétima etapa é adicionar uma descrição que será exibida em seu site.  $\odot$

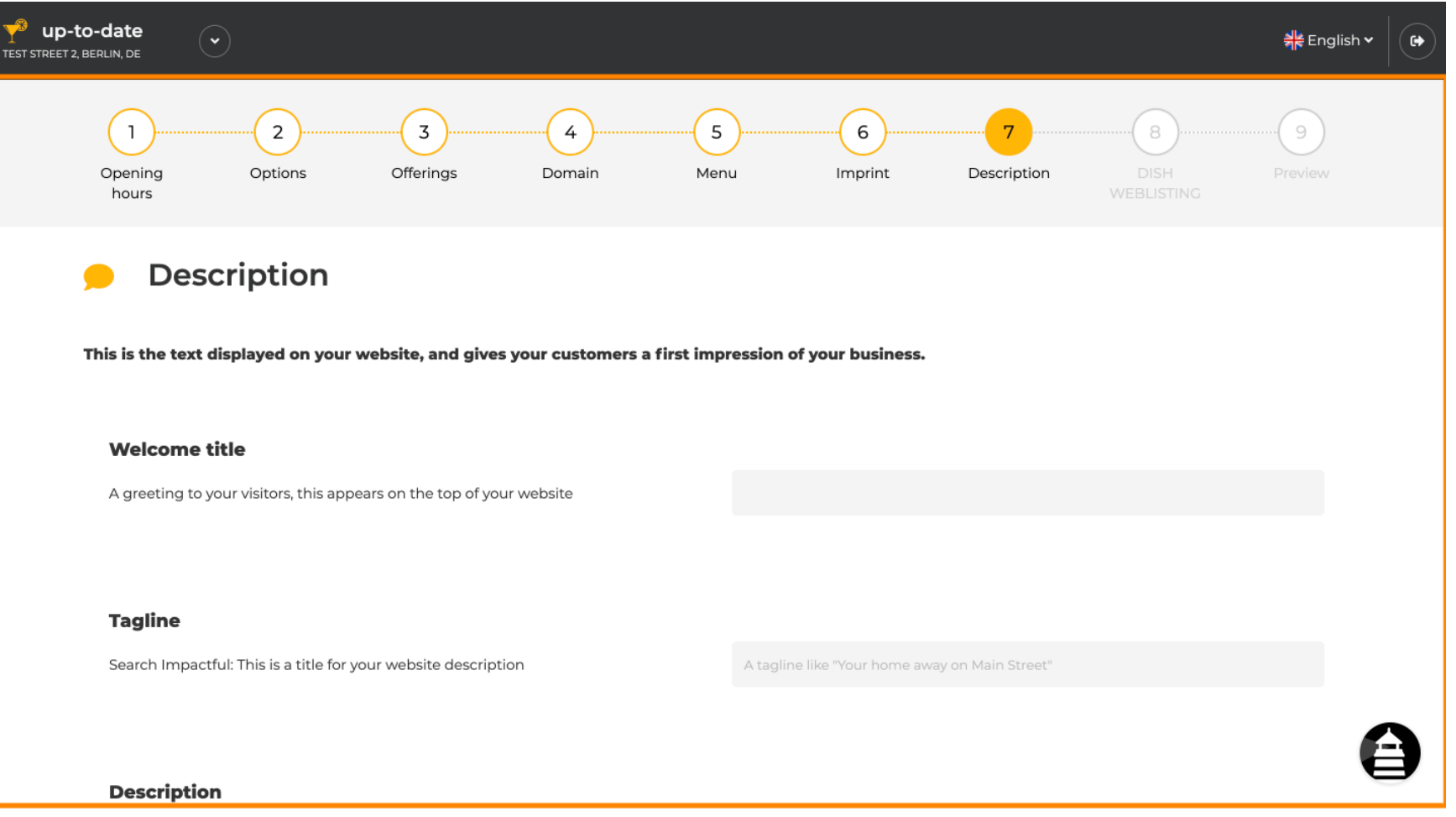

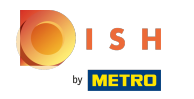

#### Cumprimente seus visitantes com um título de boas-vindas . Digite-o no campo de texto designado. ⋒

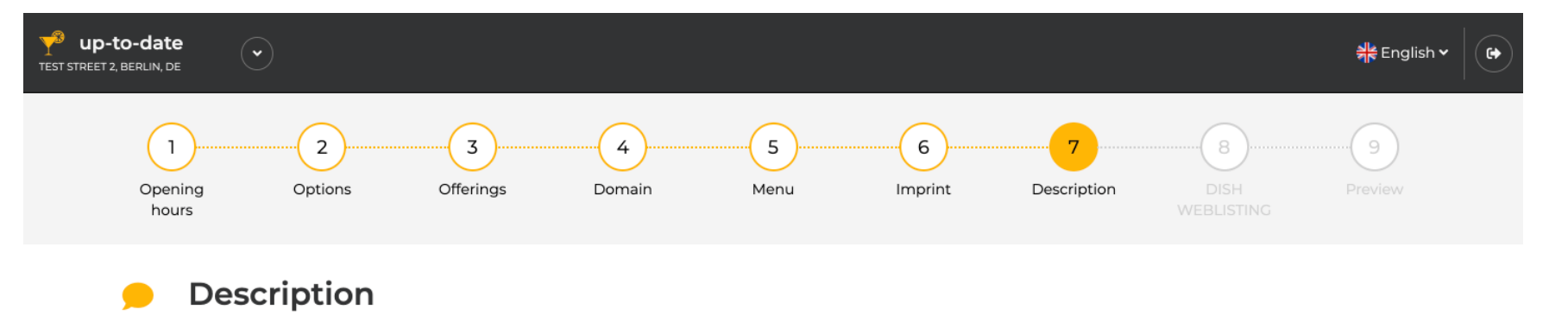

This is the text displayed on your website, and gives your customers a first impression of your business.

## **Welcome title**

A greeting to your visitors, this appears on the top of your website

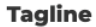

Search Impactful: This is a title for your website description

A tagline like "Your home away on Main Street"

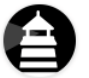

#### **Description**

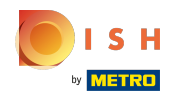

### Escolha um slogan exclusivo como título para a descrição do seu site.  $\odot$

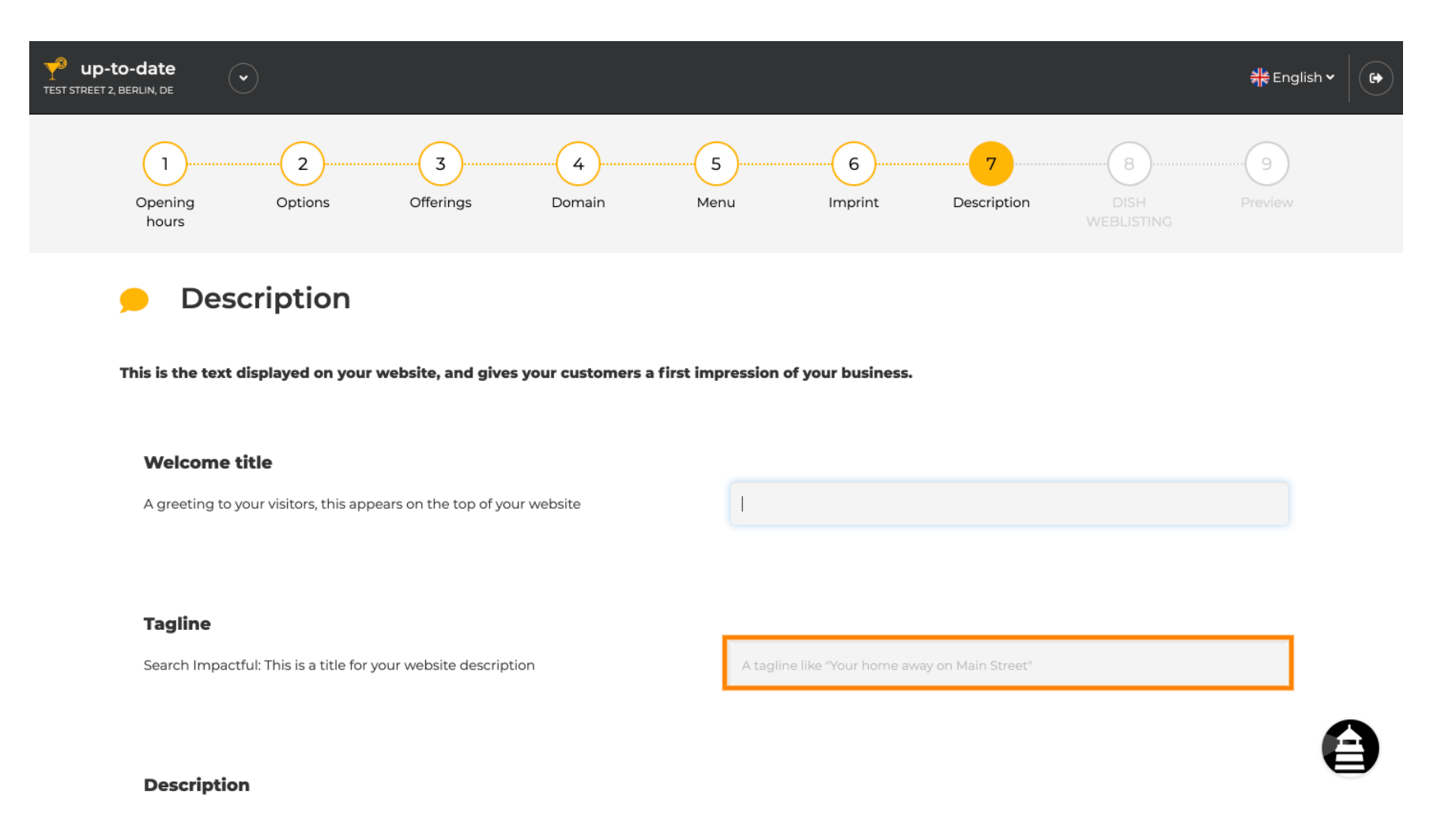

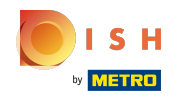

Role para baixo até ver um editor de texto para sua descrição .  $\odot$ 

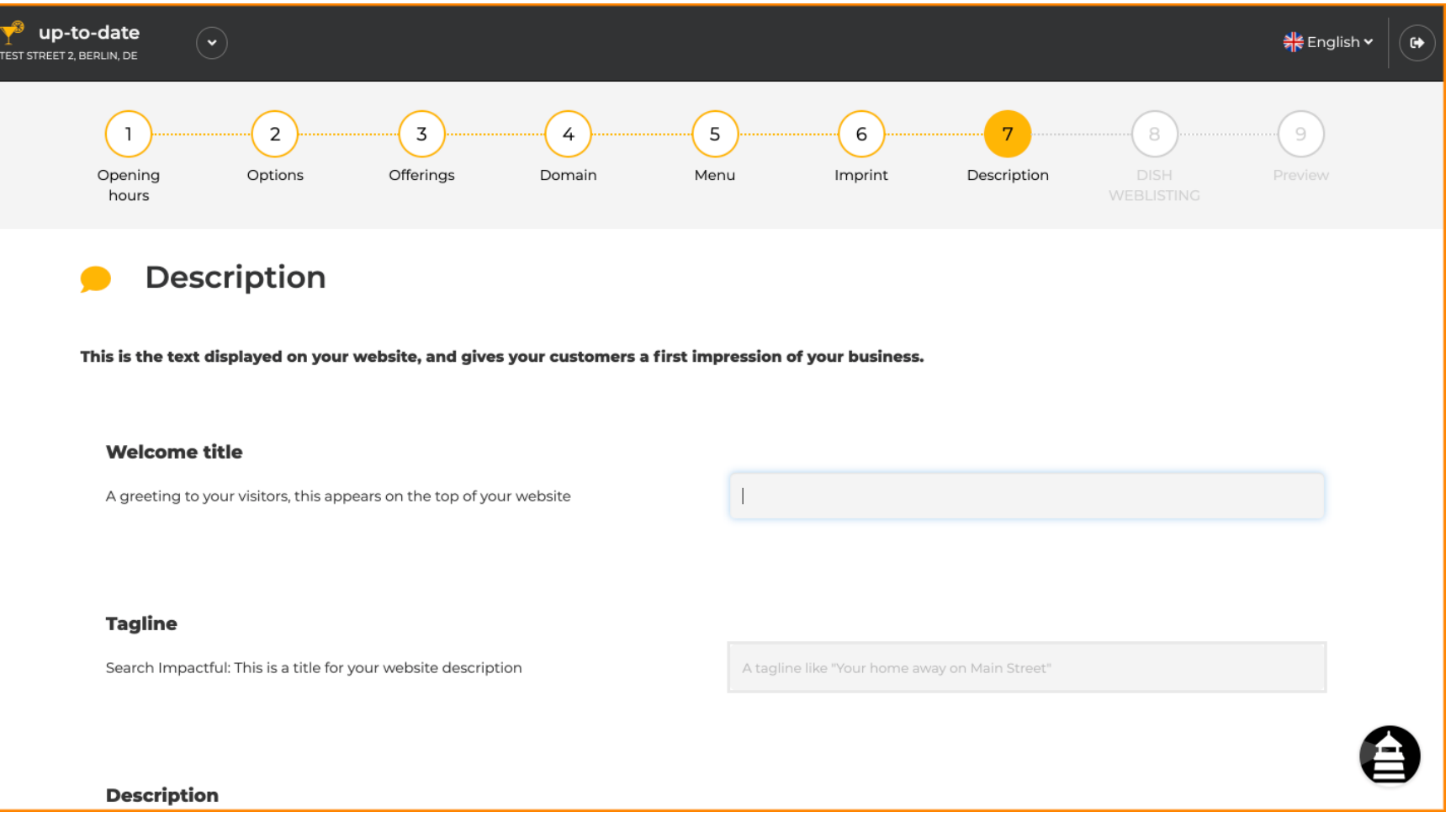

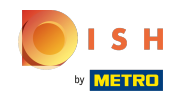

Faça uma breve introdução ao seu estabelecimento e digite-a no editor. Nota: Ele será exibido no site  $\odot$ com o título que você inseriu anteriormente.

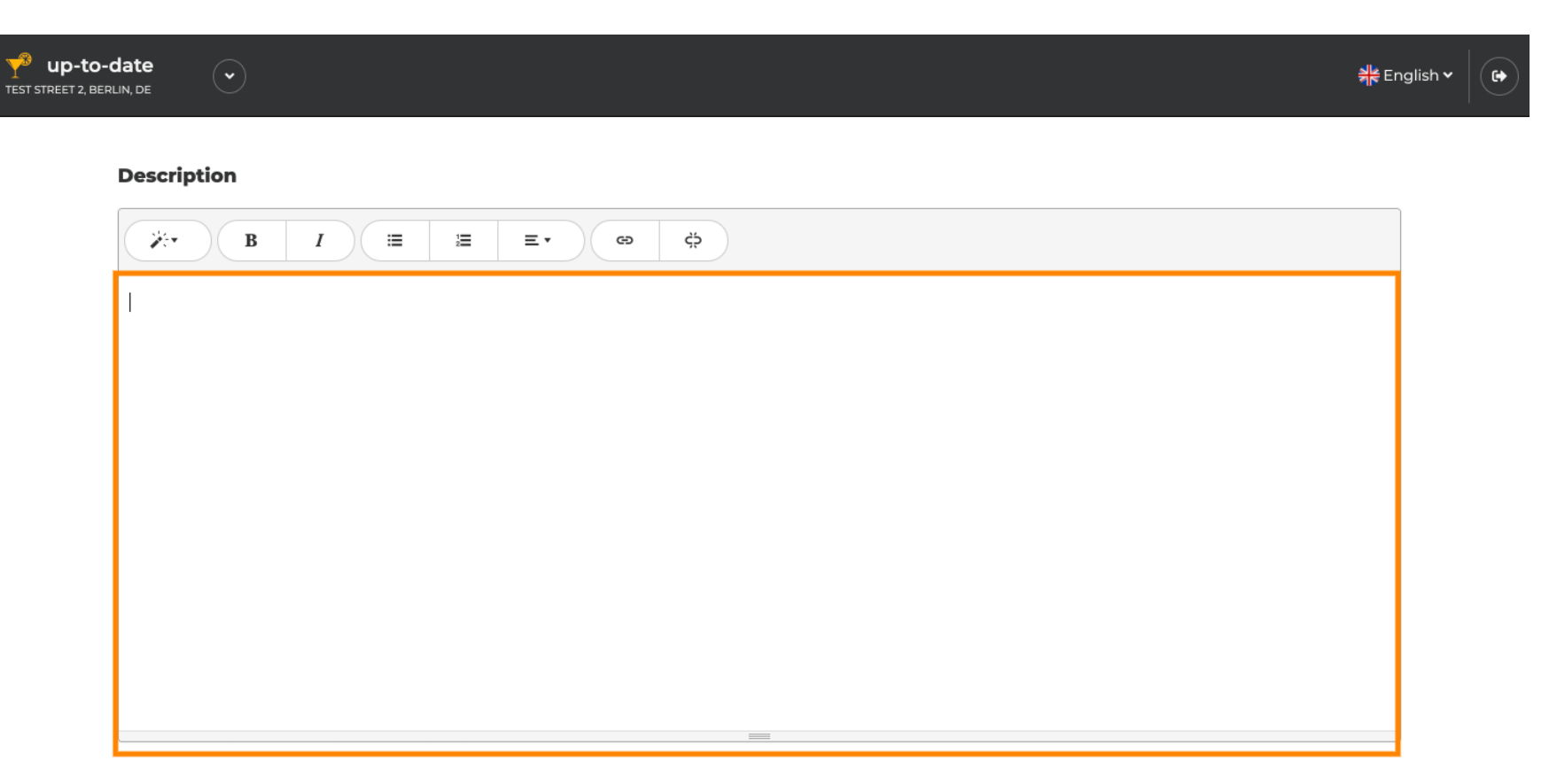

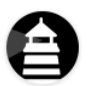

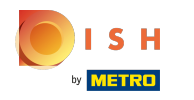

Para prosseguir para a próxima etapa de configuração, clique em continuar.  $\bigcirc$ 

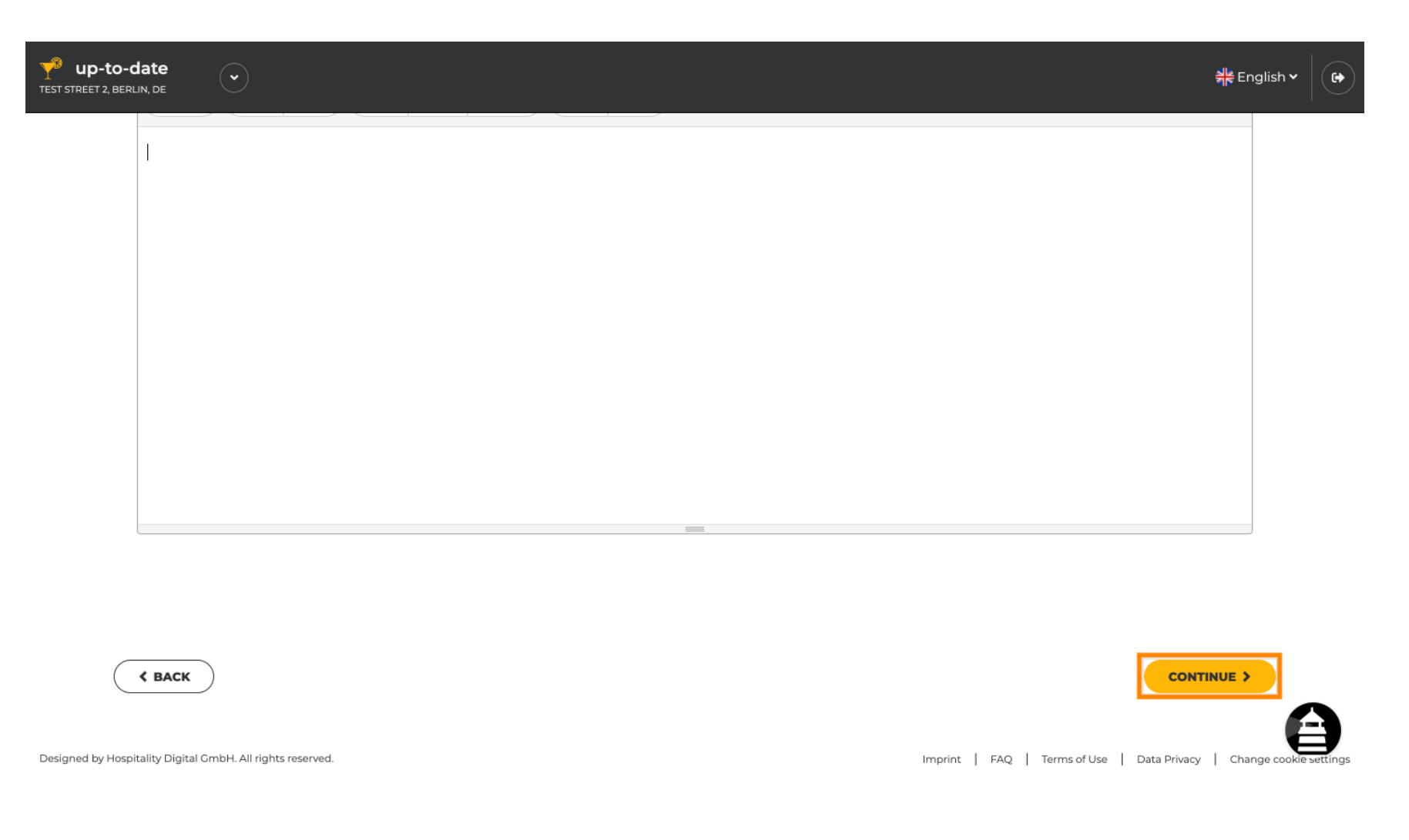

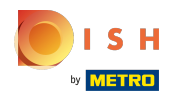

# É isso. Você Terminou.  $\odot$

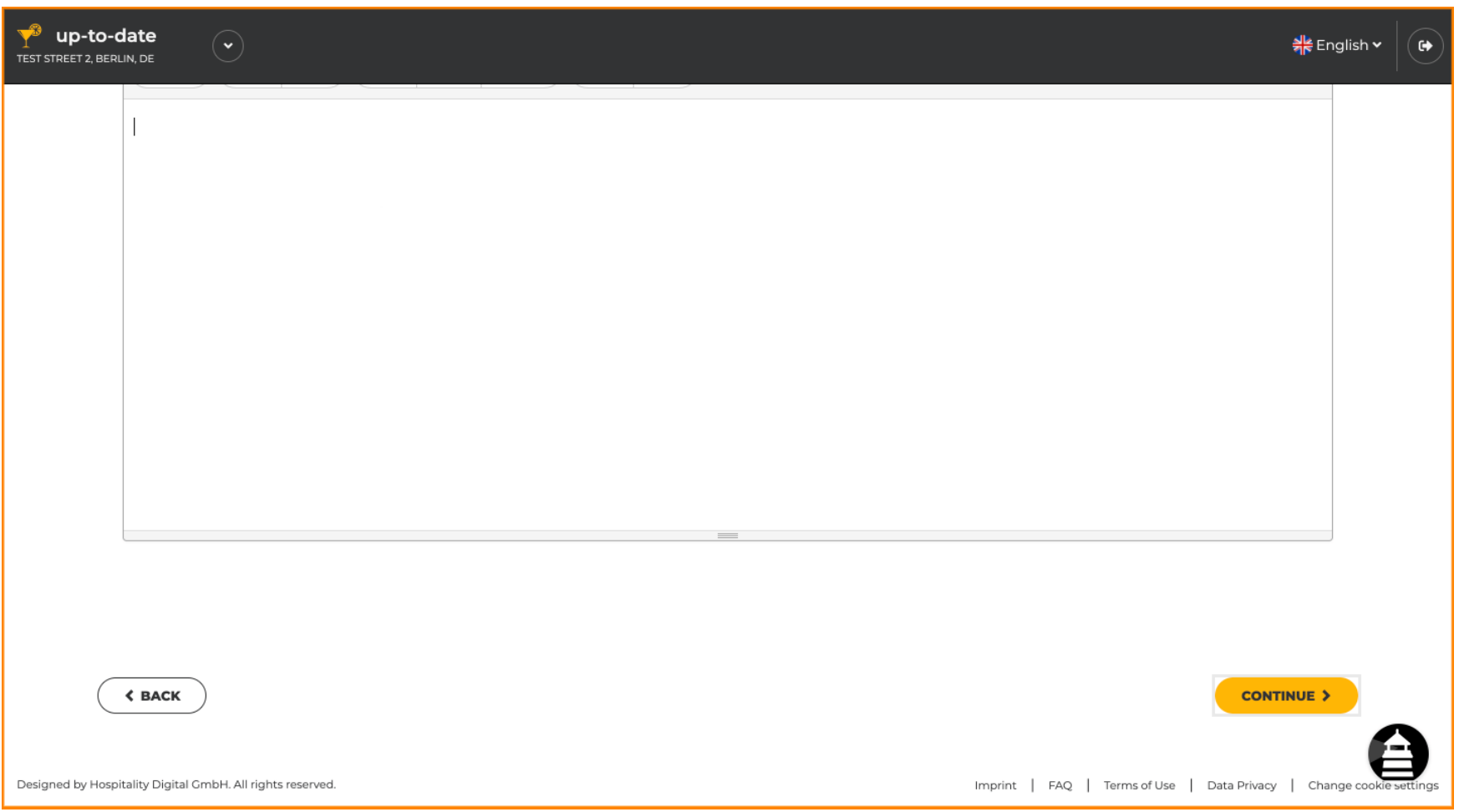

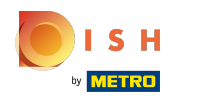

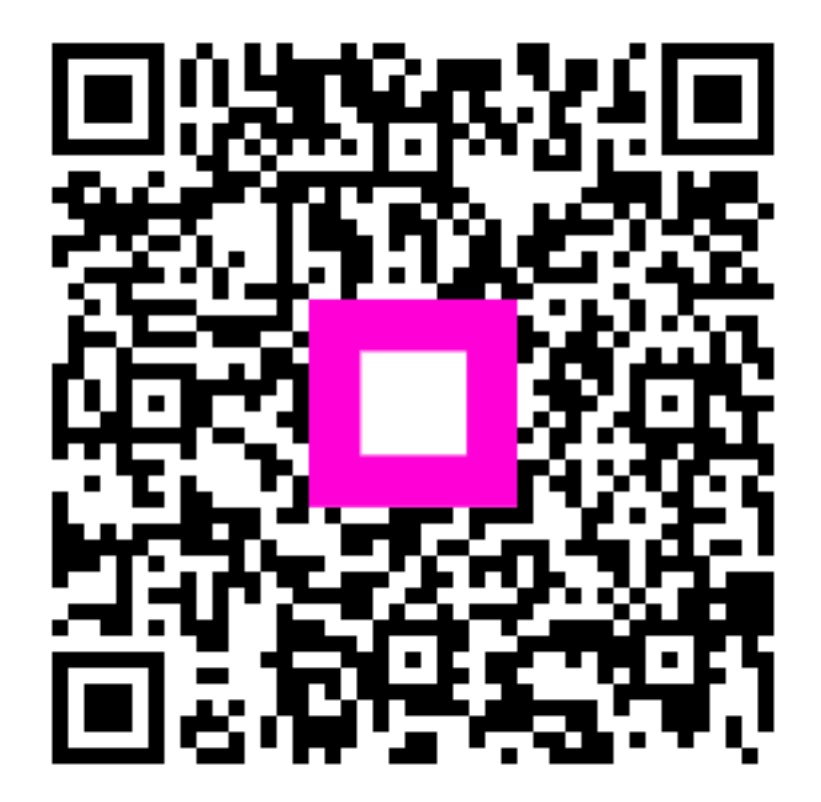

Scan to go to the interactive player